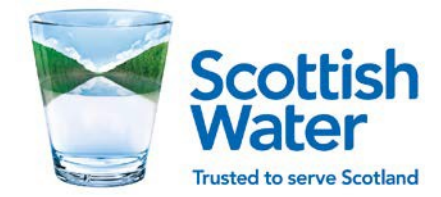

# Cookie Policy

All references to *the site* means www.scottishwater.co.uk; *we* means Scottish Water. Cookies are text files that websites place on your computer to collect information about your visit.

We use cookies to help us improve our website (www.scottishwater.co.uk) and provide a better user experience for people who use the website. You need to have cookies activated to sign up to our website and receive information about what is going on in your area and also to make a payment on our website.

You can disable cookies in your browser if you don't want to have cookies placed on your computer. However, if you turn off cookies, some of the features will not be available to you and it will affect how you use the website. E.g. you will not be able to view videos, maps, use the Sign in feature or make a payment. If you reject cookies in your browser before signing up to the website you will not be able sign in as the registration process is dependent on cookies.

We do not share personal information with third parties.

# How we use information about you

- To get in touch with you about work in your area by email if you have requested this information from us at sign in
- To help us change the design and content of the website so we provide abetter service
- To improve the customer experience of the website
- To provide an online personalised service
- To segment our audience to market our services and keep you informed about what we do
- To send e-newsletters to the email address you have provided on sign on. You can click unsubscribe on the e-newsletter to stop receiving them
- To carry out research on our customer base and on an anonymous level to understand usage trends and customer behaviour
- To provide e-payment facilities using Sagepay

### Opting out of cookies

Overleaf is the list of cookies that we use. If you do not wish to accept any of the cookies you can opt out of them on your browser.

# Types of cookies

### Feature-based

A feature based cookie remembers how you have used an item of content on a page e.g. a cookie is downloaded when you have watched a video embedded in a page.

### Function-based

A function based cookie remembers how you have used the website. We use these cookies to collect information to help us improve the website. The function-based cookies tell us how often the site is visited and which pages have received the most visits

### Setting-based

A setting-based cookie is used to remember how you have changed parts of the site for your own viewing e.g. the size of the text on a page.

### Third Party

A third party cookie is created by another website. We only allow third party cookies that help us provide an improved user experience. We have limited the use of third party cookies to those that we feel we absolutely need on our website. E.g. we use Google Analytics cookies to help us measure the use of the site and YouTube cookies to show videos on our website. Please note that we are not responsible for the use of cookies on third party websites or the content of those websites. We should point out that you should read the third party's cookie policy if you want to find out more about the third party's use of cookies by clicking on the links provided in the list of cookies below.

### Session based cookies

Session based cookies are only used on your computer until you close down the website, then the cookie expires. Session based cookies help you move around the website faster and complete actions such as the extranet log in and the e-payment sign in.

### Persistent cookie

We use persistent cookies for the sign in process to remember information about you so we can show you customised content when you visit the site and provide more relevant content that helps you do business more easily with us. The cookie:

- Identifies your preferences when customising content for you
- Records the last time you signed into the account
- Collect statistics on how you use our website

# Google Analytics

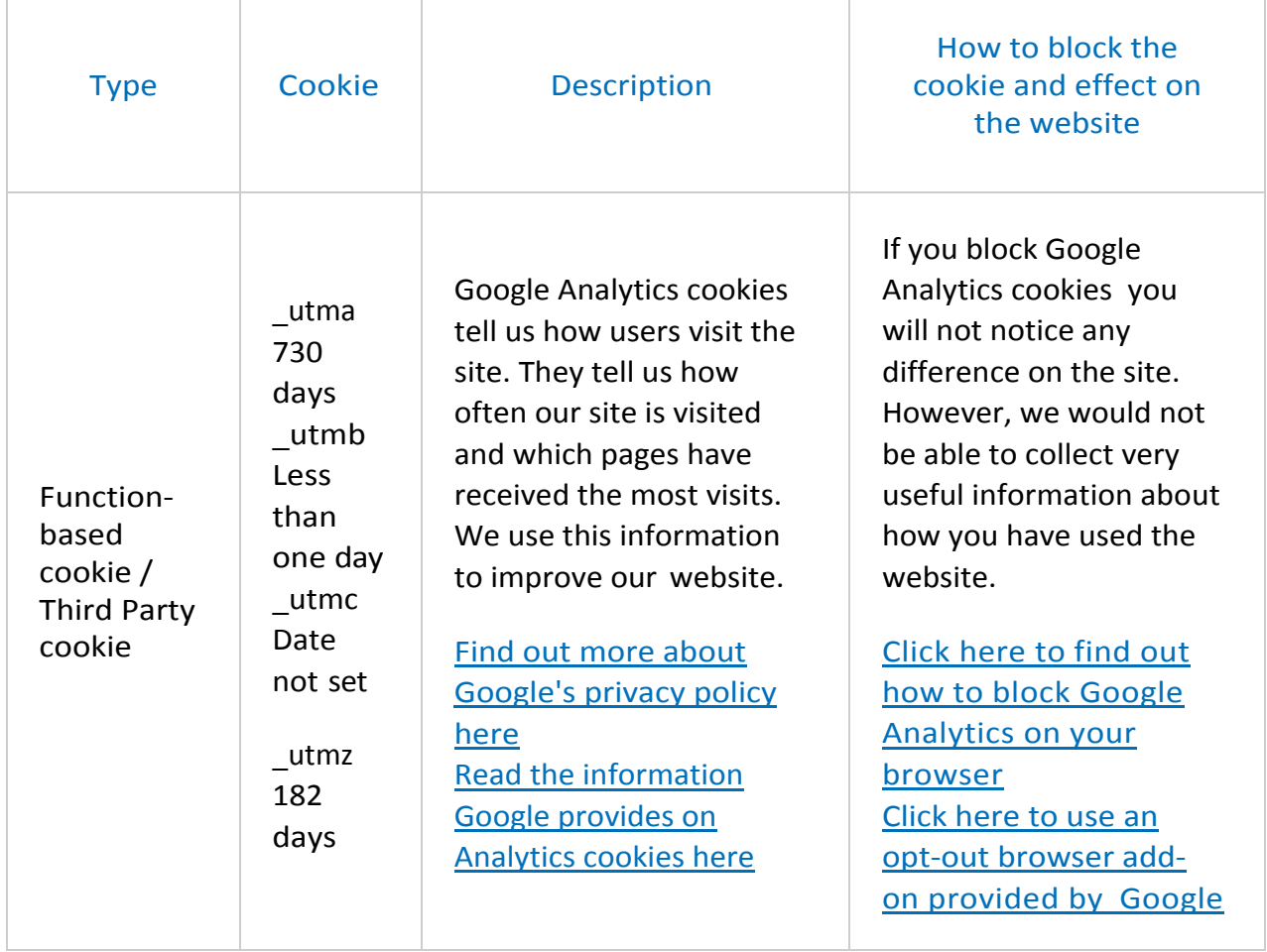

# Scottish Water Website

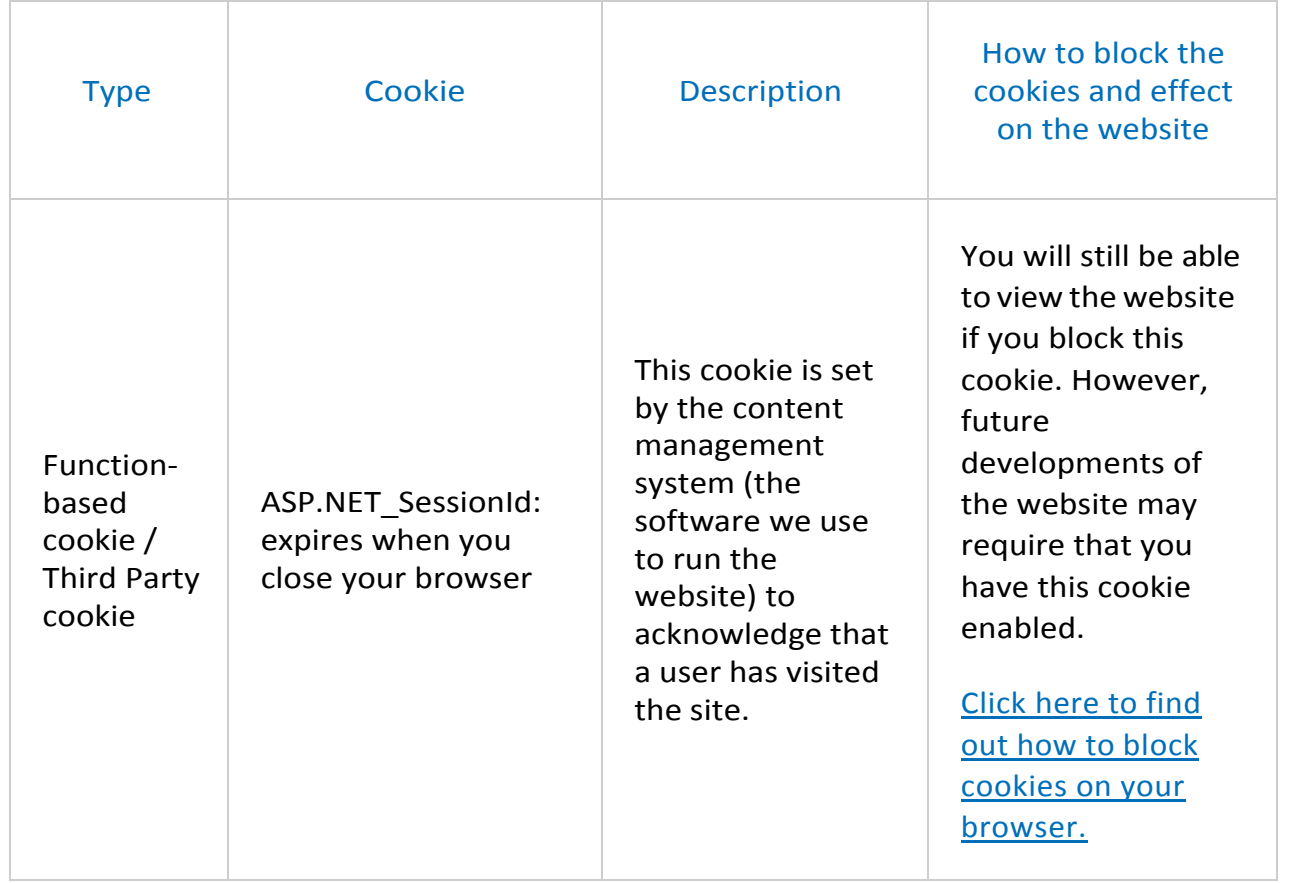

# Font Sizing

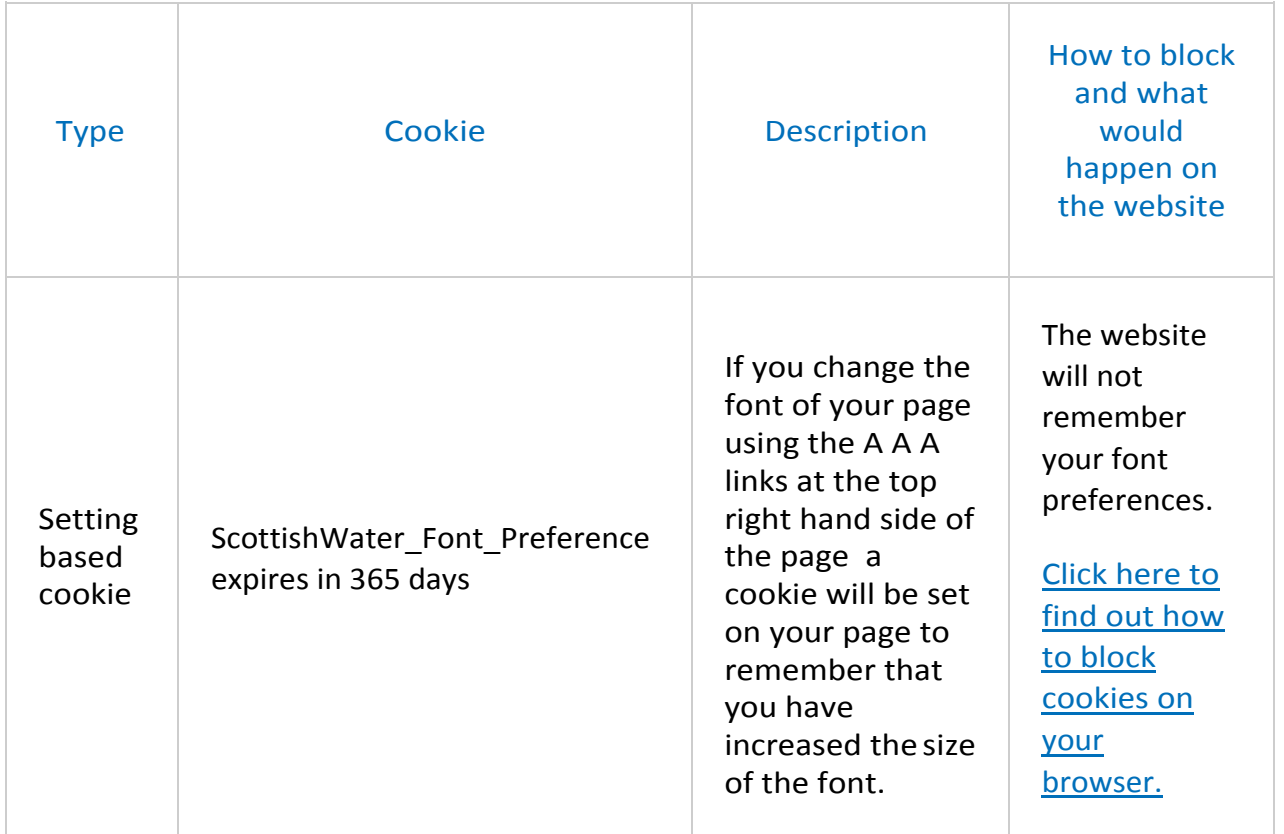

# YouTube

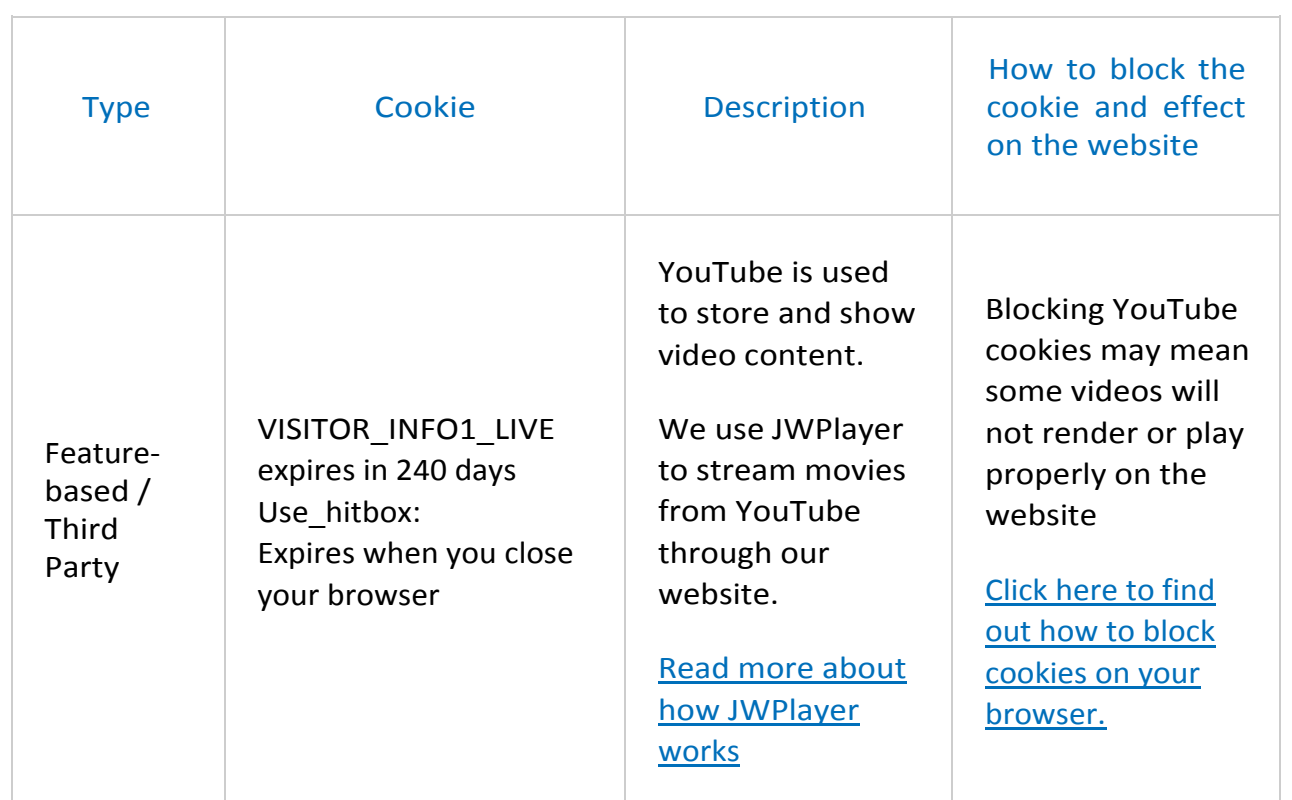

# google.co.uk; google.com

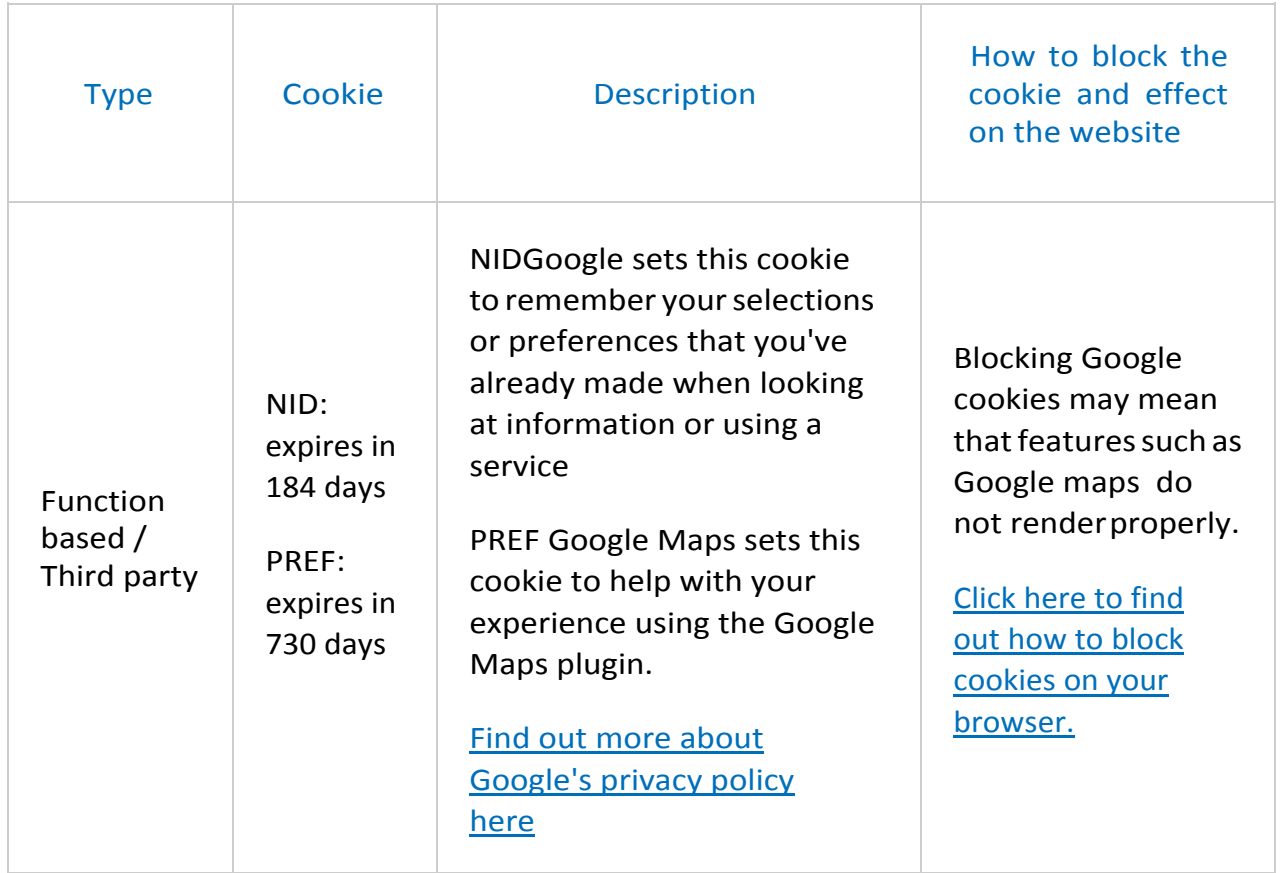

### e-payments

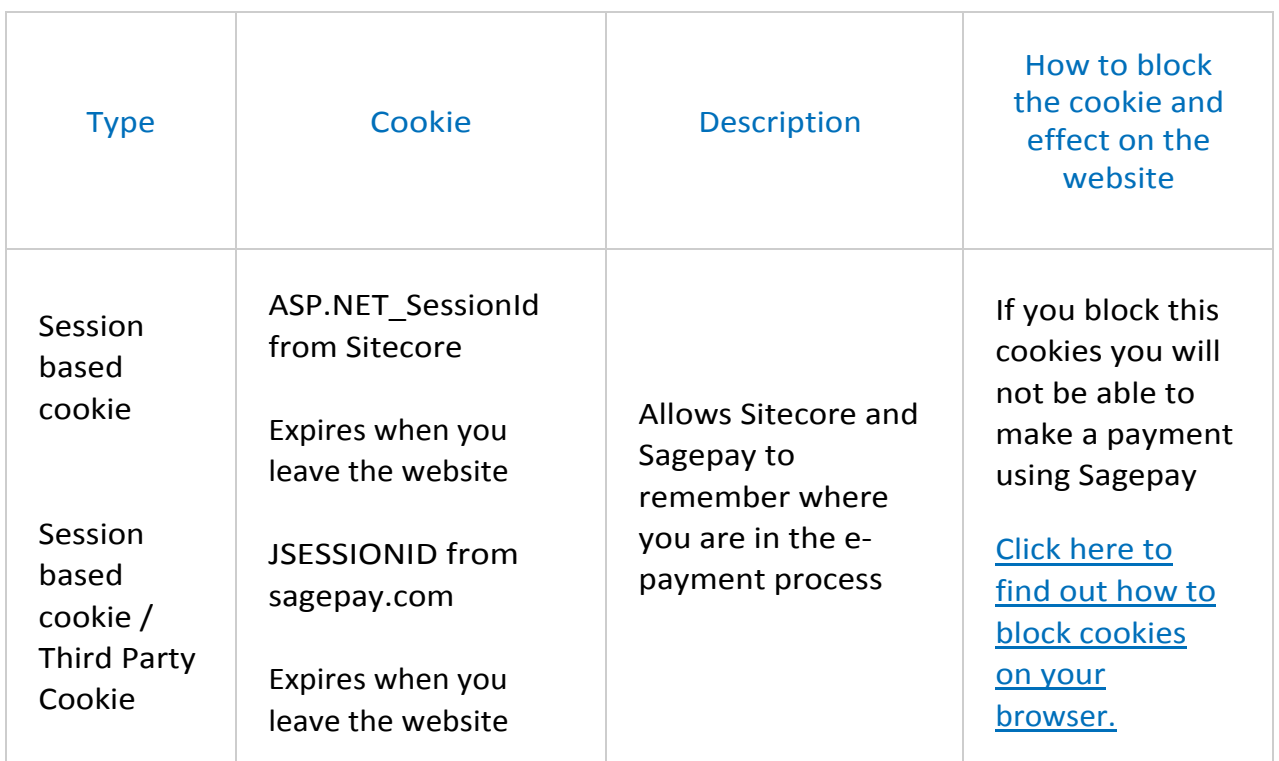

# Registered user log in; extranet user log in

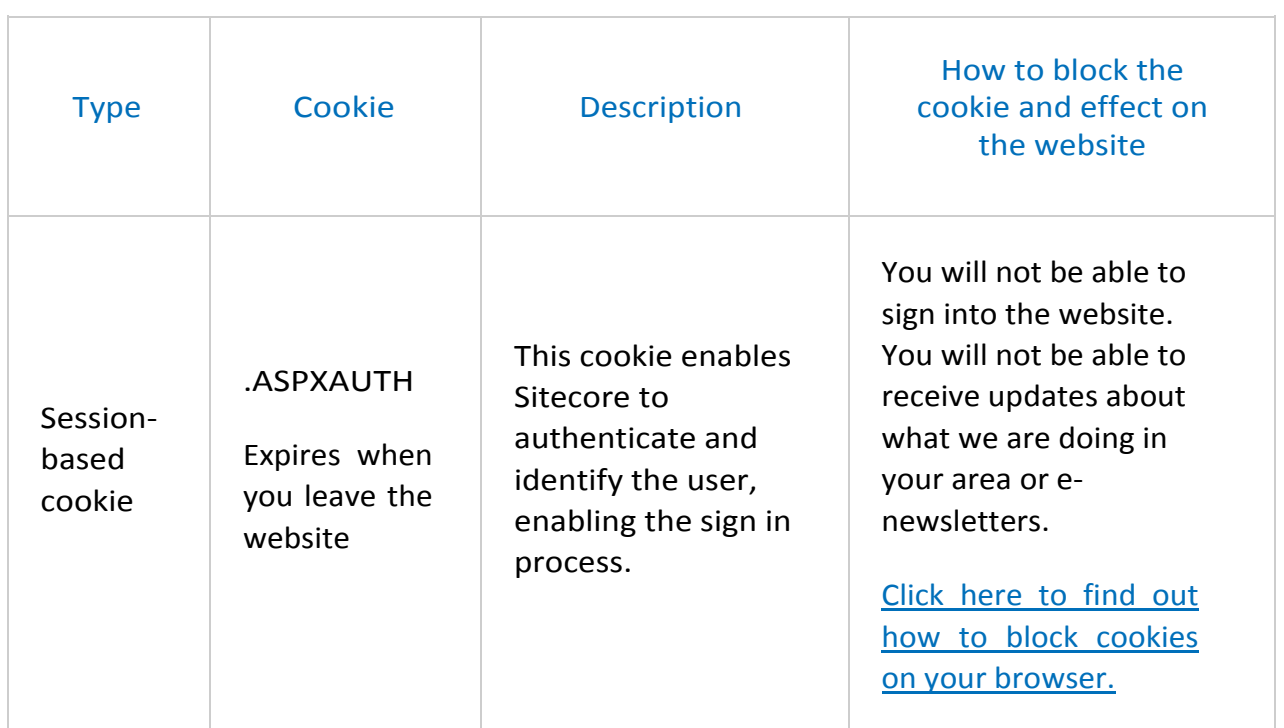

# Sitecore Digital Marketing Suite (DMS)

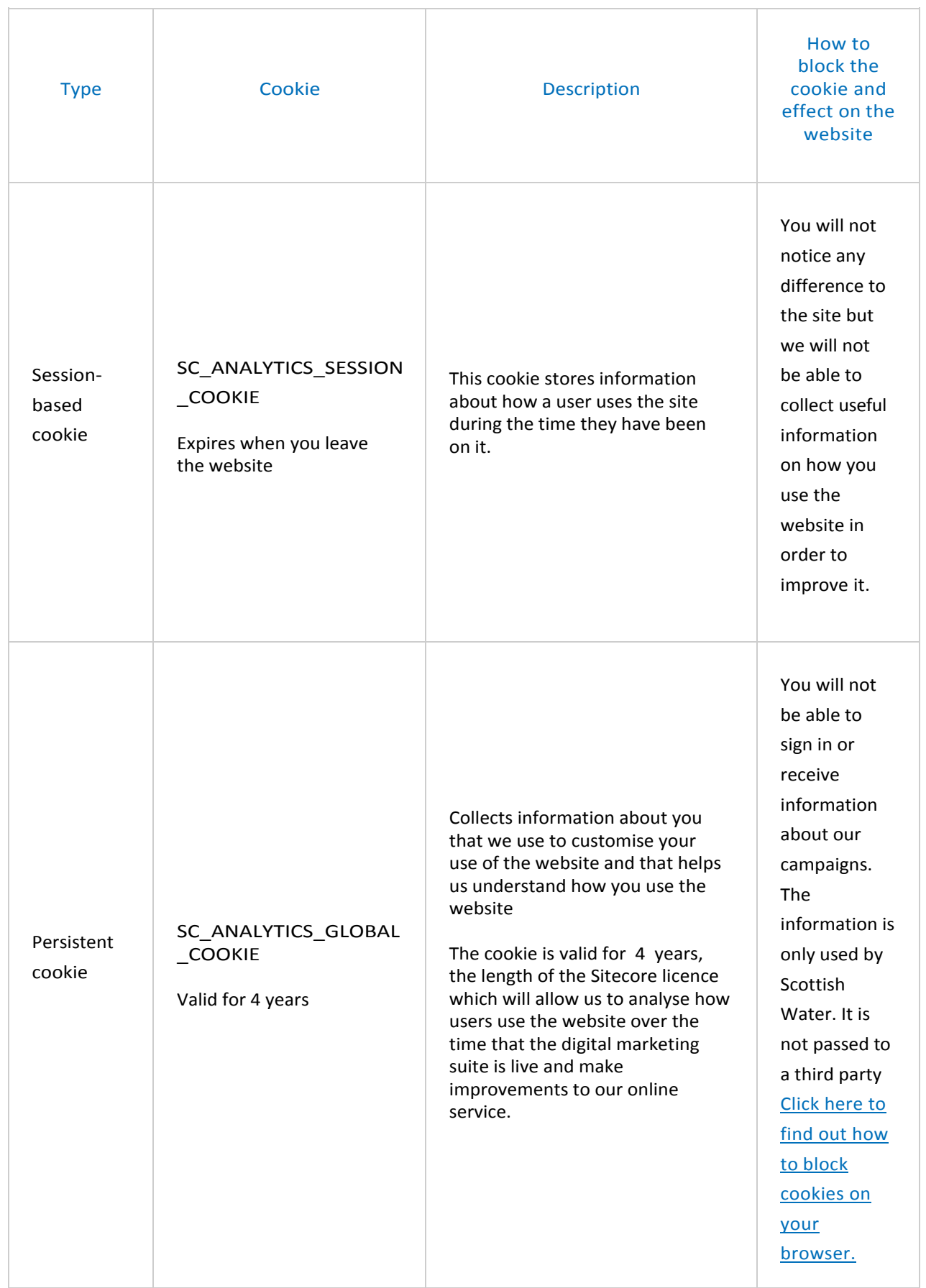

### How to block cookies

Browsers are automatically set up to use cookies. You can opt out of or refuse to use cookies on your browser. Below is a list of the most commonly used browsers and how to opt out of cookies on them. Please check your browser's help section for the most accurate and up to date information about your browser's settings.

### Microsoft Internet Explorer 6, 7, 8 (Windows XP/Vista)

- 1. Select Tools from the main task bar, then Internet Options.
- 2. Click the Privacy tab.
- 3. Choose the settings you want.
- 4. Click OK.

### Microsoft Internet Explorer 8,9 (Windows 7)

- 1. Click on the Settings cog icon (top right).
- 2. Click on Internet Options.
- 3. Click on Privacy and choose your options.
- 4. Click Apply and then OK.

### Microsoft Internet Explorer 10 on Windows 8

1. Right-click on the Network icon on the lower right corner of the desktop and then click on "Open Network and Sharing Center"

2. Click the Network and Sharing window Internet Option available in the lower left pane.

- 3. In the Internet Options window slide the slider to maximum for Block all Cookies
- 4. Slide the slider to minimum for Accept all Cookies.
- 5. Click "OK" if you have changed the cookies that are allowed by your system

### Firefox 3.0+, 4.0+, 5.0+,6.0+

- 1. Choose Tools from the main task bar, then options.
- 2. Click the privacy tab.
- 3. Choose the settings you want.
- 4. Click OK.

### Safari 5 & 6

- 1. Choose Safari from the main task bar, then preferences.
- 2. Click on the privacy panel.
- 3. Choose the settings you want.
- 4. Click X to close.

### Google Chrome

- 1. Click the spanner icon and select Options from the list.
- 2. Click the Under the Bonnet tab.
- 3. Click Content Settings in the Privacy section.
- 4. Choose the settings you want.
- 5. Click X to close.

### Mobile Devices

### iOS

- 1. From the home screen, choose Settings.
- 2. Select Safari.
- 3. Click Accept Cookies.
- 4. Choose your preferred settings.

### Android

- 1. Start the browser application.
- 2. Click the Menu button.
- 3. Select the More option, then Settings.
- 4. Tick or clear Accept cookies.

### Windows Phone

- 1. From the home screen, click on the right arrow.
- 2. Scroll down to Settings.
- 3. Swipe across and select Internet Explorer.
- 4. Tick or clear Accept cookies.

### How to opt out of marketing communications

We will not send you any marketing communications unless you have requested them online through signing into the website and telling us your preferences.

### To opt out of e-newsletters and what we're doing in your area alerts

Click unsubscribe, located at the bottom of the page, in an e-newsletter that we have sent to you.

Or sign into your account, in My Profile unclick the box beside the subject you no longer wish to receive information about and save your changes.

### To opt out of page subscriptions

Sign into your account, in My Profile go to Page Subscriptions and unclick the box beside the page you no longer wish to receive information about and Save your changes.